# **ThermoSim Uživatelská příručka**

## *Přehled*

Interaktivní aplikace ThermoSim slouží k simulaci vývoje tepelného pole v průběhu pálení obrobků z kovových plátů. Výpočet probíhá metodou konečných prvků ve 2D poli. Plát je rozdělen na elementy tvaru kvádru o výšce rovné síle plechu a čtvercové podstavě, jejíž velikost je možné zadat.

## *Grafické rozhraní*

Největší část okna aplikace zabírá pohled na opracovávaný kovový plát s naznačenou dráhou pálení. Již vypálená dráha je vyznačena černě, část dráhy, která se bude teprve pálit je vyznačena v odstínech světle modré. Odstín modré naznačuje rychlost pálení, která se může v závislosti na nastavení parametrů pálení snižovat v ostrých úhlech nebo obloucích o malém poloměru. Čím tmavší je tón, tím je rychlost pálení nižší.

Malé dokovatelné okno "Details" zobrazuje informace o simulačním čase a o bodu na pozici kurzoru myši – jeho pozici vzhledem k levému dolnímu rohu desky a teplotu v daném místě.

ThermoSim nabízí dvě možnosti pohledu na opracovávaný plát – standardní režim, který vizualizuje teplotu v daný simulovaný okamžik a náhled maximálních teplot, který zobrazuje vždy maximální teplotu dosaženou v daném bodě během celého průběhu pálení. Mezi těmito dvěma módy lze přepínat pomocí položky menu ". View | Maximal temperatures view" nebo tlačítka se symbolem teploměru v toolbaru.

Pohled na kovový plát lze posouvat (klasická drag & drop operace, kdy táhneme obraz pomocí levého tlačítka myši), otáčet (drag & drop s pravým tlačítkem), nebo zvětšovat a zmenšovat (rotace kolečka myši).

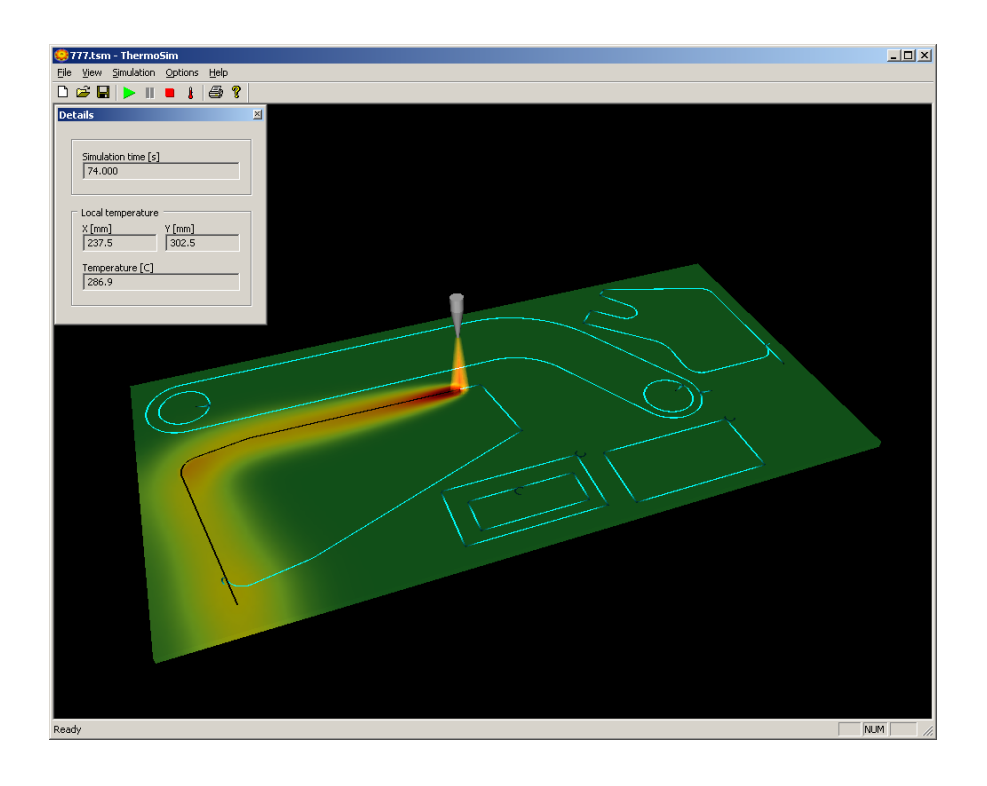

Parametry pálicího procesu a simulace je možné editovat ve dvou dokovatelných oknech "Sheet  $\&$  simulation properties" a "Process properties". Okna lze zobrazit/skrýt pomocí odpovídajících příkazů v menu "View".

V okně "Sheet & simulation properties" lze nastavit rozměry opracovávaného plátu (sekce "Sheet dimensions").

Dále v sekci "Material properties" fyzikální parametry kovu, z něiž je deska vyrobena - mezi ně patří hustota (specific weight), měrná tepelná kapacita (specific heat) a tepelná vodivost (thermal conductivity). Rovněž je možné vybrat materiál ze seznamu předdefinovaných materiálů v kombu "Material", fyzikální parametry se pak nastaví automaticky.

Sekce "Environment" reprezentuje vlivy okolí a obsahuje jediný parametr – teplotu okolí.

Poslední sekcí jsou parametry simulace, "Simulation properties". Délka iteračního kroku (simulation step) určuje interval, ve kterém jsou počítány jednotlivé iterace. Velikost elementu (element size) pak délku strany čtvercové podstavy elementárního kvádru, na něž je pro účely výpočtu metodou konečných prvků rozdělen celý opracovávaný plát. Čím kratší je iterační krok a menší velikost prvku, tím jsou výsledky simulace přesnější. Je však nutné zachovat následující vztah mezi parametry, aby byla simulace stabilní:

$$
t_{\text{step}} < \frac{a.R_{\text{air}}.c_{\text{air}}}{4.FF} \approx 20,295.a,
$$

- kde **tstep** je simulační krok
	- **a** je velikost prvku
	- **Rair** je hustota vzduchu
	- **cair** je měrná tepelná kapacita vzduchu
	- **FF** je tzv. "film transfer factor" koeficient pro přenos tepla mezi kovem a vzduchem (uvažován jako konstanta pro dané prostředí)

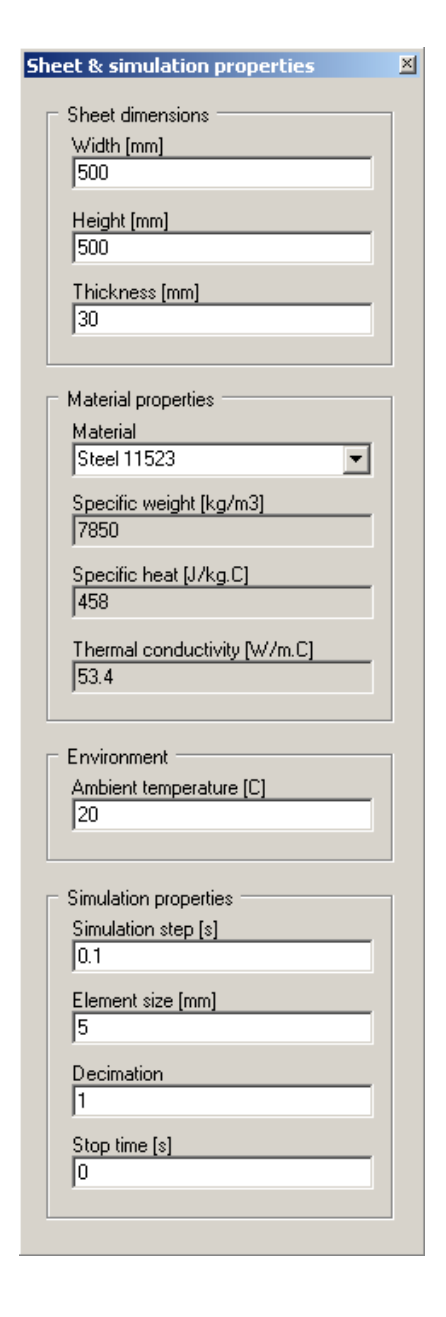

Parametr "Decimation, (decimace) určuje poměr mezi zobrazovanými iteracemi a iteracemi, které budou použity pouze interně jako mezivýsledek. Je-li tato hodnota např. 5, bude zobrazen (a případně přidán do videa) každý pátý snímek. Vhodným nastavením tohoto parametru můžeme značně urychlit postup výpočtu a tvorby videa.

Jako poslední parametr je možné zadat čas ukončení simulace (stop time). Po dosažení tohoto času je simulace automaticky ukončena.

V druhém okně parametrů - "Process properties", je možné nastavovat různé parametry pálicího procesu. Metoda pálení (Burn method) určuje typ dělení obrobků. V současné době jsou k dispozici přednastavené hodnoty pro dělení acetylenem a plazmou. Je možné specifikovat libovolný uživatelský typ dělení, pak je ale nutné zadat parametry "hořáku" – poloměr plamene (flame radius), který předává teplo obrobku a jeho výhřevnost (flame heating power).

V další sekci se udává rychlost pálení (burn speed), rychlost přesunu (movement speed), kdy se přesouvá pouze hlavice hořáku bez zažehnutého plamene a doba trvání propalu (burn-off time).

Sekce "Slow down parameters" určuje, na jakou rychlost zpomalit (slow to) v případě přechodů a jak daleko od přechodu začít s decelerací (length to slow). Rychlost výsledného zpomalení je dána procentuálně vzhledem k rychlosti pálení.

Poslední sekce "Slow on" pak říká, které události považovat za přechody a na kterých je tudíž nutné zpomalit rychlost hořáku. Těmito událostmi může být buďto úhel ostřejší než zadaný limit (direction change) nebo oblouk o poloměru menším než zadaný limit (tiny arcs).

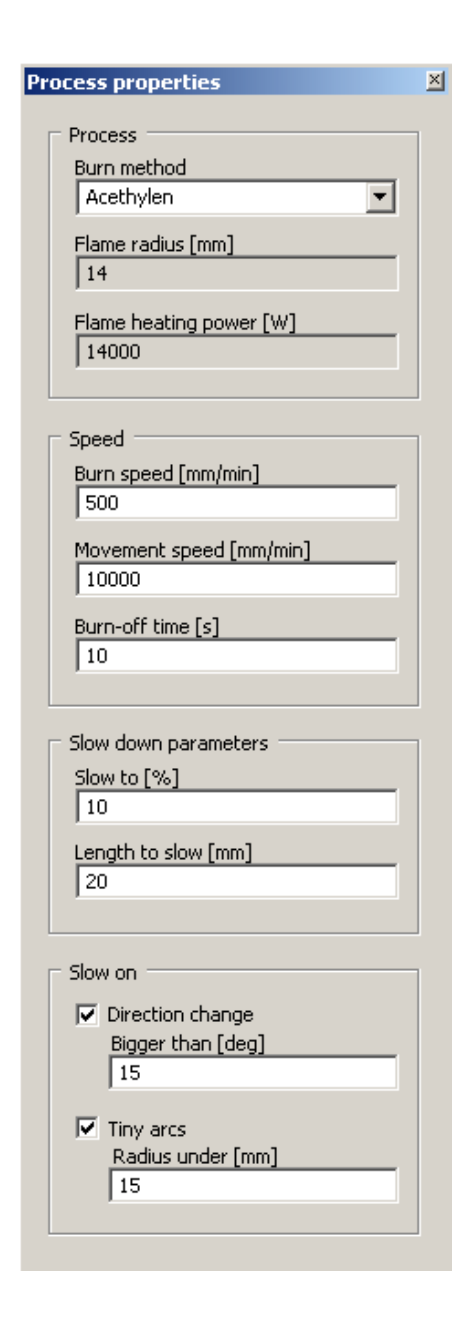

## *Renderování videa*

Kromě výstupu do okna je možné přesměrovat výstup simulace do video souboru. Parametry výstupního video souboru lze nastavit v dialogovém okně "Video settings", které vyvoláme z menu "Options | Video settings". Zaškrtávací políčka v sekci "Simulation output" určují, kam směrovat výstup simulace. Políčko "Window" je pouze informativní, vykreslování do okna probíhá v klíčových okamžicích vždy. Odznačením políčka je však možné zamezit překreslování okna po každém iteračním kroku a urychlit tak případné generování videa. Video soubor je generován pouze v případě, že je zaškrtnuto políčko "Video file".

V dolní sekci "Output video file" se specifikuje jméno výstupního video souboru (file name), rozměry videa v pixelech (width, height) a rychlost přehrávání videa ve snímcích za sekundu (frame rate). V neposlední řadě lze zvolit a konfigurovat kodek pro kompresi videa – tlačítkem "Codec…".

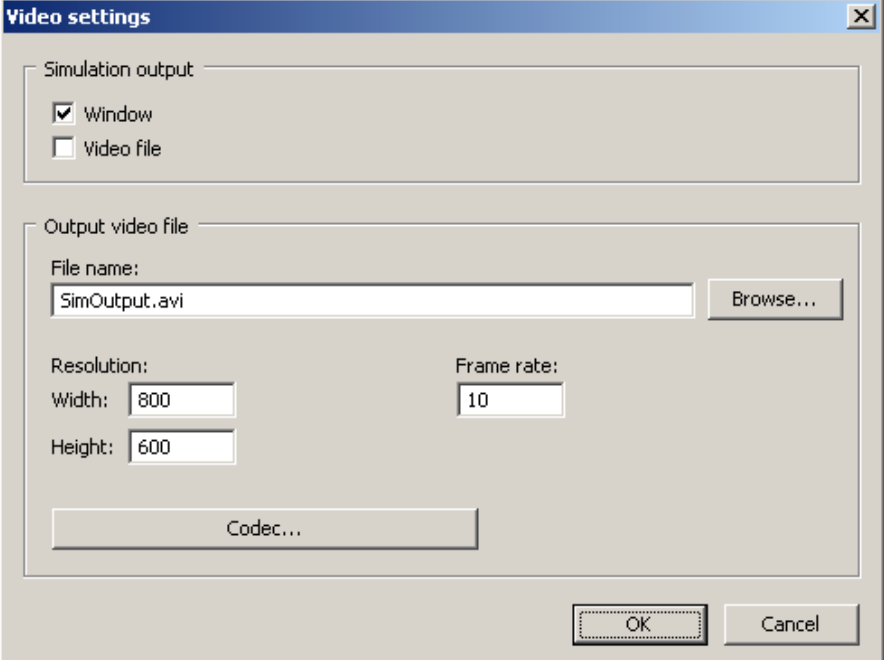

## *Konfigurační soubor ThermoSimConfig.xml*

Základní konfigurace a režim práce aplikace ThermoSim se načítá při startu z konfiguračního souboru ThermoSimConfig.xml. Tento soubor obsahuje seznamy nabídek pro kombo-boxy "Material" a "Burn method". Uživatel má možnost tyto nabídky libovolně rozšiřovat či modifikovat. Kromě těchto informací obsahuje soubor příznak, zda bude ThermoSim spuštěn v tzv. server módu. V tomto módu se spustí simulace s parametry načtenými ze souboru, který byl zadán jako argument příkazové řádky (tj. např. ThermoSim 777.tsm) a po ukončení simulace aplikace skončí. Tento režim je možné použít např. pro automatické generování video souborů. V opačném případě pracuje ThermoSim plně interaktivně, TSM soubory je možné otevírat a spouštět vícenásobně, k ukončení aplikace dojde až na základě uživatelem vyvolaného příkazu k ukončení.

```
<?xml version="1.0" encoding="UTF-8" standalone="yes"?>
```

```
<ThermoSimDef>
   <Materials> // Sekce <Materials> – předdefinované materiály
    // Materiály se uvozují tagem <Material>, jejich počet je libovolný. 
    // Text zobrazený v rozbalovacím menu se uvádí mezi uvozujícím a ukončujícím tagem <Material>.
    // Pro každý materiál je nutné zadat jeho hustotu (atribut SpecWeight) v kg/m3,
    // měrnou tepelnou kapacitu (SpecHeat) v J/kg.C a tepelnou vodivost (ThermCond) ve W/m.C.
    <Material SpecWeight="7850" SpecHeat="458" ThermCond="53.4"> Steel 11523 </Material>
  </Materials>
  <BurnMethods> // Sekce <BurnMethods> – předdefinované metody pálení
    // Předdefinované metody pálení se uvozují tagem <Method>, jejich počet je libovolný. 
    // Text zobrazený v rozbalovacím menu se uvádí mezi uvozujícím a ukončujícím tagem <Method>.
    // Pro každou metodu je nutné zadat výhřevnost plamene (atribut SpreadRate) ve W
    // a poloměr, ve kterém plamen působí (SpreadPeri) v mm. 
    // Distribuce tepla plamene uvnitř kruhu klesá s druhou mocninou vzdálenosti od středu plamene.
    <Method SpreadRate="14000" SpreadPeri="14"> Acethylen </Method>
    <Method SpreadRate="10000" SpreadPeri="7"> Plasma </Method>
   </BurnMethods>
  <Config> // Konfigurace aplikace ThermoSim
    <ServerMode> yes </ServerMode> // Práce v server módu. Možné hodnoty jsou yes / no
  </Config>
</ThermoSimDef>
```
#### *Soubory .TSM pro popis pálení*

K perzistentnímu uložení parametrů pálení a simulace používá ThermoSim soubory s koncovkou TSM. Jedná se o XML soubory s definovanou strukturou, která je ukázána na následujícím příkladu. Rovněž počáteční nastavení parametrů se načítá ze souboru "Default.tsm" uloženém ve stejném adresáři jako spustitelná aplikace ThermoSim.

```
<?xml version="1.0"?>
<ThermoSimDoc Name="777.tsm" Version="1.0"> // Hlavička dokumentu.
                                         // Atribut Name určuje originální jméno souboru, 
                                         // Version verzi .TSM souboru
<Origin> // Původ dokumentu
 <Application> ThermoSim </Application> // Zdrojová aplikace. 
                                         // V současnosti pouze ThermoSim nebo WRykRys
 <HWKeyID> 10 </HWKeyID> // ID hardwarového klíče
 <WRRMark> 1234-5678-ABCD-ABCD </WRRMark> // WRykRys mark - otisk zdrojového souboru 
                                         // (MD5 checksum kontrolovaných dat)
 <Priority> 1 </Priority> // Priorita zpracování. Celé číslo 1-10, nejvyšší priorita je 1.
</Origin>
<MaterialProps> // Vlastnosti opracovávaného materiálu
 <Width> 1006 </Width> // Šířka plechu [mm]
 <Height> 509 </Height> // Výška plechu [mm]
 <Thickness> 10 </Thickness> // Síla plechu [mm]
 <MaterialName> Steel 11523 </MaterialName> // Jméno materiálu
                                         // (materiál by měl být uveden v souboru ThermoSimConfig.xml)
 <SpecWeight> 7850 </SpecWeight> // Hustota materiálu [kg/m3]
 <SpecHeat> 458 </SpecHeat> // Měrná tepelná kapacita materiálu [J/kg.C]
 <ThermCond> 53.4 </ThermCond> // Tepelná vodivost materiálu [J/s.m.C]
</MaterialProps>
```
<**EnvironmentProps**> *// Vlastnosti okolí* <**AmbientTemp**> 20 </**AmbientTemp**> *// Teplota okolního prostředí [C]* </**EnvironmentProps**>

- 
- 

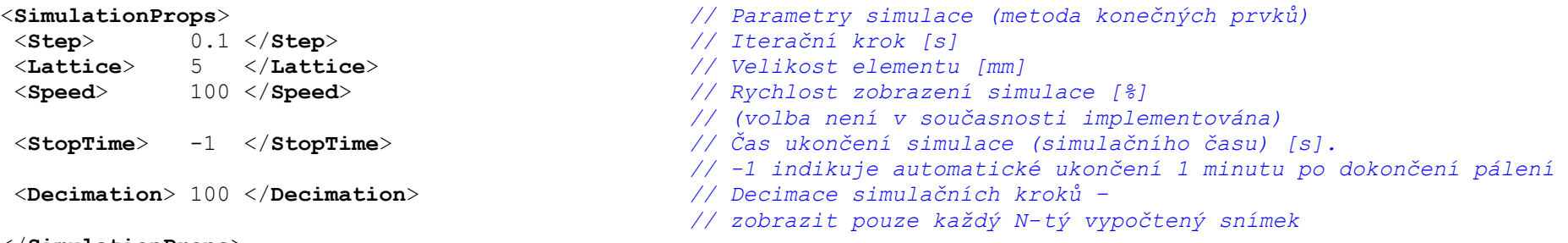

</**SimulationProps**>

<**ProcessProps**> *// Parametry pálicího procesu*

#### *// Cesta hořáku*

*// Sekce <BurnPath> obsahuje kombinaci pálených segmentů typu <LineSeg> a <ArcSeg>,*

*// které by na sebe měly navazovat.*

*// Přesuny mezi sekvencemi segmentů jsou realizovány segmentem typu <MoveSeg>,* 

*// u kterého není nutné specifikovat počátek a konec - dopočte se sám.*

*// Rovněž konec pálené dráhy je vhodné zakončit segmentem <MoveSeg>*

<**BurnPath**>

```
 // Lineární segment. Atributy [XStart, YStart] určují počátek pálené úsečky, [XEnd, YEnd] její konec
 <LineSeg XStart="0.101319" YStart="0.042097" XEnd="0.059046" YEnd="0.283422"> </LineSeg>
```
*// Segment kruhového oblouku. Atributy [XStart, YStart] určují počátek páleného oblouku, [XEnd, YEnd] jeho konec. // [XCenter, YCenter] určuje střed oblouku. // Atribut Direction směr pálení (v matematickém smyslu, možné hodnoty jsou +, -)*

```
<ArcSeg XStart="0.059046" YStart="0.283422" XEnd="0.079357" YEnd="0.312361"
```

```
XCenter="0.083671" YCenter="0.287736" Direction="-"> </ArcSeg>
```
 *// Segment přesunu hořáku, plamen vypnut.* 

```
// Počátek a konec segmentu se dopočte z předchozího a následujícícho segmentu, není nutné jej udávat.
 // V případě, že je třeba přesouvat hořák po určité trase je samozřejmě možné souřadnice specifikovat.
 <MoveSeg XStart="0.000000000000000" YStart="0.000000000000000"
         XEnd="0.000000000000000" YEnd="0.000000000000000"> </MoveSeg>
```
 *// Další lineární segment. Segmenty je možné libovolně kombinovat a sestavit tak požadovanou trasu hořáku* <**LineSeg** XStart="0.482821" YStart="0.100664" XEnd="0.564165" YEnd="0.100664"> </**LineSeg**>

#### *// Značka konce pálené dráhy, přesun hořáku do základní pozice* <**MoveSeg** XStart="0.000000000000000" YStart="0.000000000000000" XEnd="0.000000000000000" YEnd="0.000000000000000"> </**MoveSeg**>

</**BurnPath**>

```
<BurnMethod> Acethylen </BurnMethod> // Metoda pálení (metoda by měla být uvedena 
                                         // v souboru ThermoSimConfig.xml)
<FlameRadius> 14 </FlameRadius> // Poloměr plamene [mm]. Tj. okruh, 
                                         // v jakém předává plamen teplo opracovávanému materiálu
<FlamePower> 10000 </FlamePower> // Výhřevnost plamene [W]
<BurnSpeed> 700 </BurnSpeed> // Rychlost pálení [mm/min]
<MoveSpeed> 10000 </MoveSpeed> // Rychlost přesunu při vypnutém hořáku [mm/min]
<BurnOffTime> 10 </BurnOffTime> // Doba trvání propalu [s]
<SlowDown> // Parametry zpomalení pálení
<Ratio> 10 </Ratio> // Poměr zpomalení [%]. Zpomalit na N % při splnění podmínky
<Length> 20 </Length> // Úsek, po který zpomalovat před a po dosažení podmínky [mm]
 // Sekce <OnDirChange> - zpomalovat při ostré změně směru. 
// Atribut Active říká, zda je podmínka aktivní. Možné hodnoty jsou yes / no
<OnDirChange Active="yes">
 <Limit> 15 </Limit> // Limitní hodnota změny směru [°]. Zpomalovat, 
                                         // jeli úhel změny směru ostřejší než zadaná hodnota
</OnDirChange>
 // Sekce <OnTinyArc> - zpomalovat při obloucích o malém poloměru. 
// Atribut Active říká, zda je podmínka aktivní. Možné hodnoty jsou yes / no
<OnTinyArc Active="yes">
 <Limit> 15 </Limit> // Limitní hodnota velikosti "malého" oblouku [mm].
                                         Zpomalovat, // jeli poloměr páleného oblouku menší než zadaná
                                         hodnota
</OnTinyArc>
```
</**SlowDown**>

</**ProcessProps**>

*// Sekce <SimOutput> specifikuje výstupní soubor simulovaných dat.*

*// Soubor exportuje tabulku teplot ve zvolených monitorovaných bodech s požadovaným časovým krokem.* 

*// Formát tabulky je .CSV*

*// Atribut FileName určuje jméno výstupního souboru.* 

*// Atribut Period periodu (simulačního času) v sekundách, se kterou jsou hodnoty ukládány.*

*// Atribut Active říká, zda je výstup do souboru aktivní. Jeho možné hodnoty jsou yes / no.*

<**SimOutput** FileName="SimOutput.csv" Period="5" Active="no">

*// Sekce <Point> - jeden exportovaný bod*

 *// Atributy [X, Y] určují polohu monitorovaného bodu.*

*// Text uvnitř sekce jméno, pod kterým je bod reprezentován a zobrazován při vizualizaci*

 *// Je možné specifikovat libovolný počet monitorovaných bodů*

<**Point** X="5722" Y="67"> M01 </**Point**>

<**Point** X="4832" Y="498"> M02 </**Point**>

</**SimOutput**>

*// Sekce <Output> specifikuje výstup ze simulátoru.* 

```
// Výstupem se rozumí výstup mimo interaktivní okno – tj. do video souboru a generovaných obrázků.
```
*// Atributy Width a Height určují rozměry snímku v pixelech - videa nebo obrázku*

```
<Output Width="1024" Height="768">
```
*// Výstup do okna. Atribut Active říká, zda je aktivní nebo ne (možné hodnoty yes / no).*

 *// Je-li výstup aktivní, obnovuje se obraz v okně s každým vypočteným snímkem.*

 *// Je-li výstup neaktivní, obnovuje se obsah okna pouze při interaktivní akci uživatele (např. změna rozměru // okna nebo vyvolání menu). Tuto volbu je vhodné použít např. při automatickém generování video souborů // pro zrychlení zpracování.*

<**Window** Active="yes"> </**Window**>

```
 // Výstup do video souboru. Atribut Active říká, zda je aktivní nebo ne (možné hodnoty yes / no). 
 // Atribut FileName specifikuje jméno výstupbního souboru
<Video FileName="SimOutput.avi" Active="yes">
```
<**Codec**> mp42 </**Codec**> *// Použitý video codec. // Podmínkou je, aby byl kodek nainstalován v systému*

<**FrameRate**> 10 </**FrameRate**> *// Frame rate výstupního videa - počet snímků za sekundu*

</**Video**>

```
// Sekce <Snapshot> popisuje zachycení statického obrázku (snímku) v daný časový okamžik.
 // Atribut FileName specifikuje jméno výstupního souboru. 
 // Atribut Active říká, zda je výstup aktivní nebo ne (možné hodnoty yes / no). 
  // Počet sekcí <Snapshot> je libovolný.
 <Snapshot FileName="777Preview.png" Active="yes">
  <Type> Preview </Type> // Typ snímku, možné hodnoty Preview / MaxTemp.
                                          // Preview specifikuje snímek stavu pálení
  <Time> 0 </Time> // Simulační čas, kterému snímek odpovídá [s]
 </Snapshot>
 <Snapshot FileName="777Max.jpg" Active="yes">
  <Type> MaxTemp </Type> // Typ snímku MaxTemp specifikuje snímek maximálních teplot
              <Time> -1 </Time> // Simulační čas snímku. Hodnota -1 říká,
                                          // že snímkování je provedeno 1 minutu po dokončení pálení
 </Snapshot>
</Output>
// Poloha kamery. Chybí-li sekce <Camera>, umístí se kamera automaticky kolmo nad pálený plech. 
// A to do takové vzdálenosti, aby plech zaplňoval co největší část obrazu
<Camera>
  <X> 0.0 </X> // X-ová souřadnice kamery [m]
 <Y> 0.0 </Y> // Y-ová souřadnice kamery [m]
  <Z> 1.5 </Z> // Z-ová souřadnice kamery [m]
  <Alpha> 0 </Alpha> // Natočení kamery kolem osy Z [°]
  <Beta> 0 </Beta> // Natočení kamery kolem osy X [°]
</Camera>
</ThermoSimDoc>
```